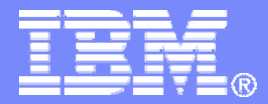

#### z/TPF V1.1

### 2013 TPF Users Group

Title: CP Updates

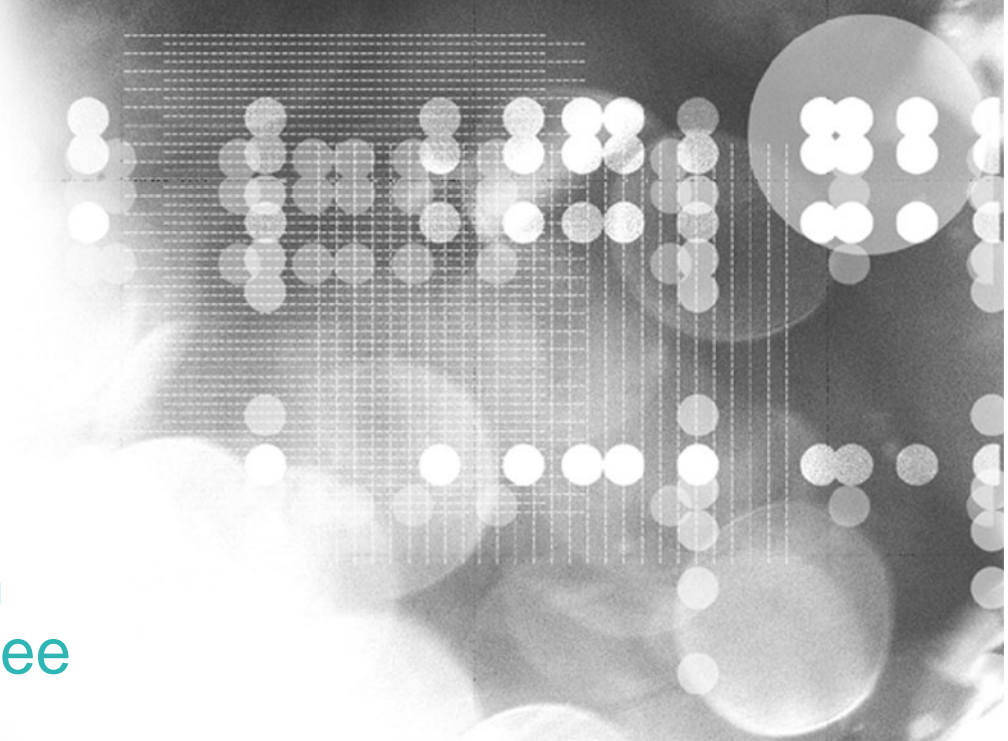

### Michael Shershin SCP Subcommittee

**AIM Enterprise Platform Software IBM z/Transaction Processing Facility Enterprise Edition 1.1**

Any reference to future plans are for planning purposes only. IBM reserves the right to change those plans at its discretion. Any reliance on such a disclosure is solely at your own risk. IBM makes no commitment to provide additional information in the future.

© 2013 IBM Corporation

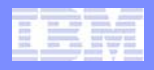

# PJ37995 – Locate 64-bit CRPA between 2 – 4GB

- **Prior to PJ37995 no storage was mapped between 2 GB and 4 GB.**
- $\bullet$  **Automatically locate between 2 GB and 4 GB as long as both 64-bit CRPAs can fit**
	- AP64 64 bit standard CRPA
	- AP64CW 64 bit copy-on-write CRPA
- **Otherwise, both 64-bit CRPAs will be located above 4 GB.**
- **Performance gain**
	- High use of C / C++ programs will see gain.
	- Due to improved branch prediction.

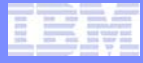

## PJ37995 – Locate 64-bit CRPA between 2 – 4GB

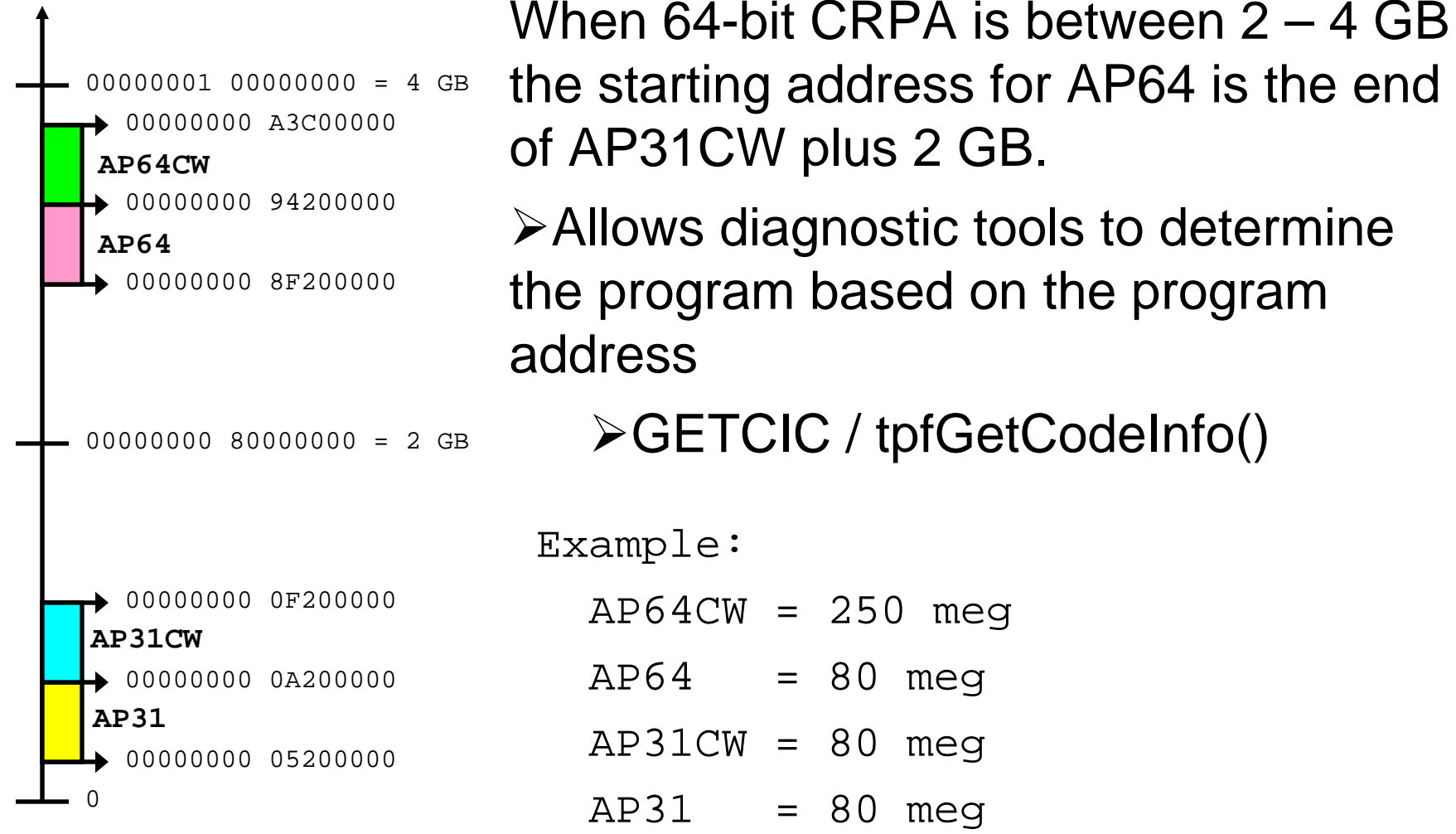

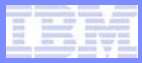

# PJ41022 – Dump Buffer Area (DBA) enhancements

- **Not available at this time**
- • **New option to allow writing directly to tape**
	- Only for Restart dumps
		- HMC: PSW Restart
		- VM: #CP SYSTEM RESTART
	- SIP option on CONFIG
		- RESTARTSE=DBA .. Default: write to dump buffer area
		- RESTARTSE=TAPE .. Write directly to tape
- $\bullet$  **New option on ZPSMS to not require tapes to be dismounted.**
	- Purpose is to allow dumps taken during the deactivate process to be written to the dump tape.
	- ZPSMS PR NODISMOUNT DEAC *id*
	- Only valid when ZPSMS is entered on the processor that is being deactivated
	- ZPSMS will wait for the DBA to clear before loading disabled wait PSW.
		- Time out is calculated based on the amount of data in the DBA.

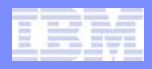

## PJ40633 – Dumps to include a marker in ECB trace to indicate end of a trace buffer

- **Indicates that a gap may exist in ECB trace.**
	- After the marker, the next item in ECB trace is from a different trace buffer.
- **ECB trace only; not in collated trace**
- **A trace group uses two trace buffers.**
	- C function trace buffer
	- Macro trace buffer
- **Separate marker for end of C function trace and macro trace**

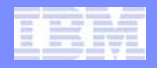

### PJ40633 – Dumps to include a marker in ECB trace to indicate end of a trace buffer

### • **The following is an example of function trace marker:**

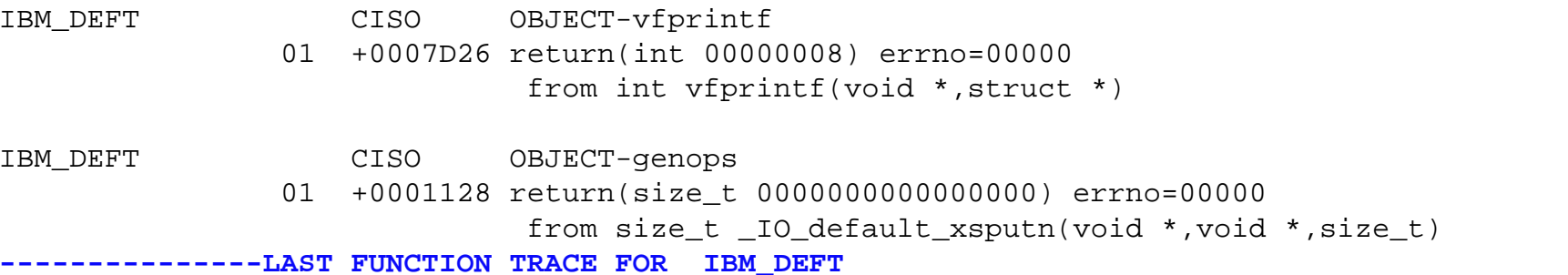

### • **The following is an example of macro trace marker:**

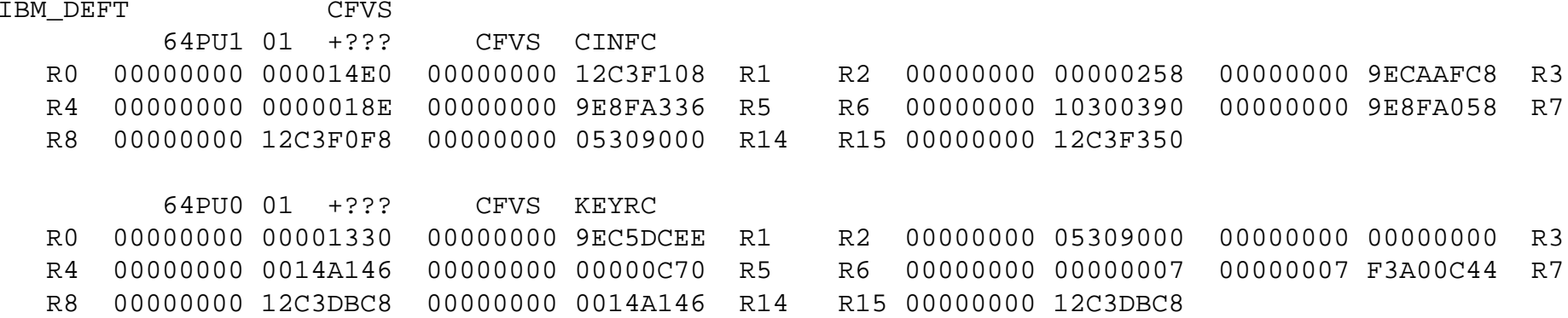

**--------------------LAST ECB TRACE FOR IBM\_DEFT**

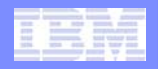

# PJ40627 - USTKC

- **Assembler macro to get access to the user section of the application stack.**
- **The BEGIN macro indicates that the program uses the user section of the stack.**
	- Example:

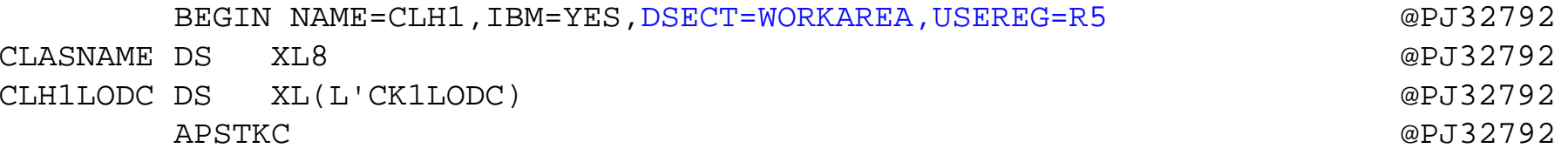

- **Prior to PJ40627, register specified by BEGIN USEREG parameter can only be used to point to user area.**
	- If USEREG register is altered in the program, reference to the user area on the stack is lost.

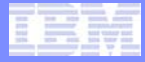

# PJ40627 - USTKC

### • **With PJ40627, register specified by BEGIN USEREG parameter can be used for other purposes.**

### • USTKC will re-establish pointer to user area on the stack.

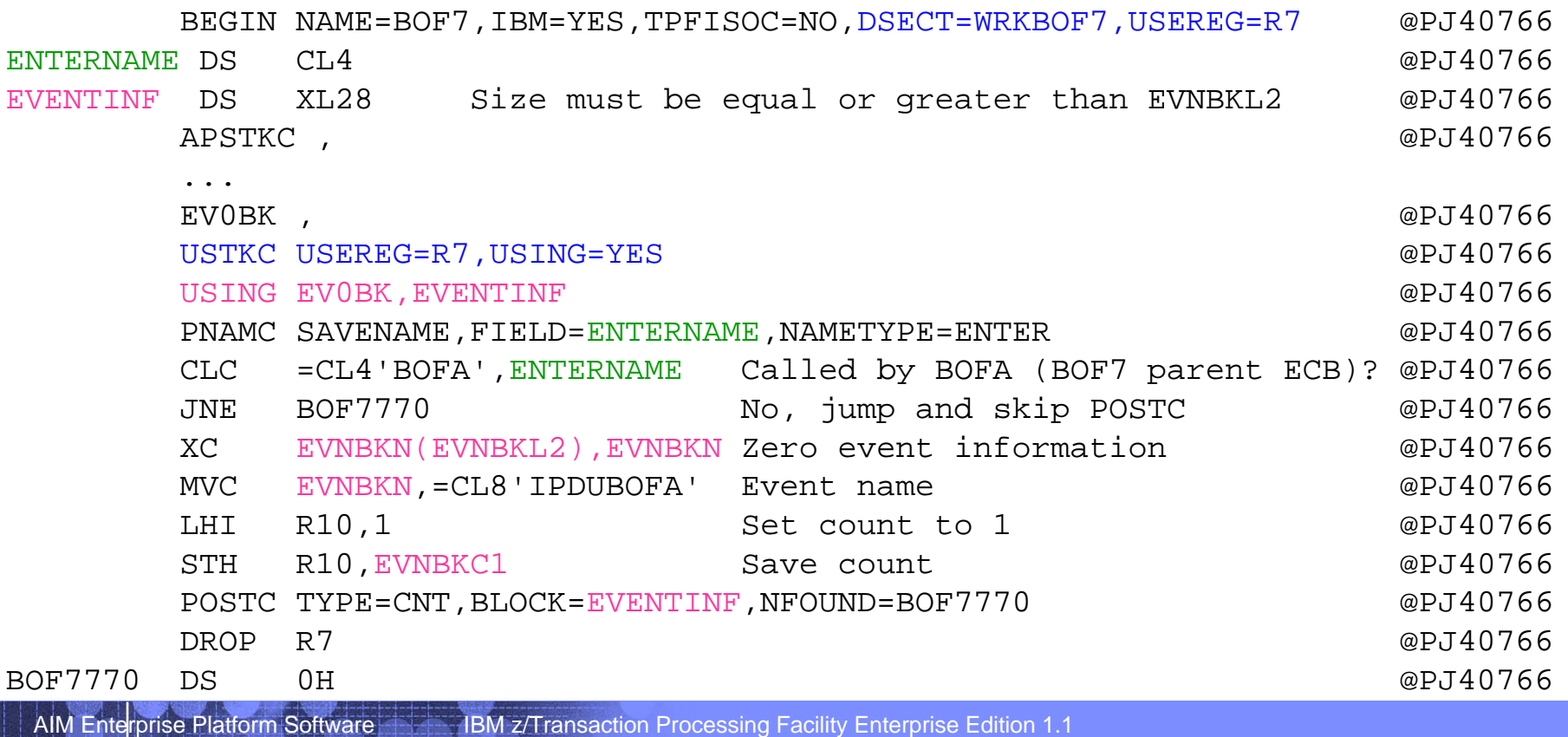

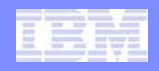

# PJ40766 – ZRPDU CREATE controls

- **Additional controls to limit the number of ECBsused by ZRPDU CREATE**
- **Before PJ40766, the only control used was LODIC CLASS=IBMBATCH.**
	- The only way to control the number of ECBs is to alter allowed ECBs for LODIC CLASS=IBMBATCH.
		- **→ ZSYSL ALTER CLASS-IBMBATCH ECB-***nbrecbs*
	- Other processes also use IBMBATCH

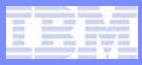

# PJ40766 – ZRPDU CREATE controls

## • **With PJ40766, a new control is available.**

- Set the maximum number of ECBs used by ZRPDU CREATE.
	- **→ ZRPDU CNTL SET MAXECBS-***maximumecb*
- Display the maximum ECB value.
	- $\rightarrow$  ZRPDU CNTL DISPLAY MAXECBS
- LODIC CLASS=IBMBATCH is still used.
- If MAXECBS=0, controls will be the same as before PJ40766.
	- Default is MAXECBS=0.

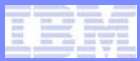

# PJ40766 – ZRPDU CREATE example

#### **==> ZRPDU CNTL SET MAXECBS-25**

CSMP0097I 22.00.07 CPU-B SS-BSS SSU-HPN IS-01 RPDU0005I 22.00.07 MAXIMUM ALLOWED ECBS FOR ZRPDU CREATE HAS CHANGED $NEW$  VALUE  $= 25$ PREVIOUS VALUE = 0END OF DISPLAY+

#### **==> ZRPDU CNTL DISPLAY MAXECBS** CSMP0097I 22.02.34 CPU-B SS-BSS SSU-HPN IS-01RPDU0006I 22.02.34 DISPLAY OF ECBS FOR ZRPDU CREATEMAXIMUM ALLOWED ECBS = 25CURRENT IN USE ECBS  $= 23$ END OF DISPLAY+

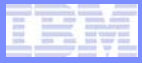

# PJ40774 – ZVFAC FILE

- **File VFA delay file pending records and keep the records in VFA.**
- **Options include:**
	- File all VFA delay file depending records

 $\rightarrow$  ZVFAC FILE ALL

• File only records with a specific record ID

**→ ZVFAC FILE RECID** *id* 

• File specific file address

**→ ZVFAC FILE FA fileaddr** 

#### **==> ZVFAC FILE ALL**

CSMP0097I 23.23.58 CPU-B SS-BSS SSU-HPN IS-01VFAC0007I 23.23.58 FILE REQUEST COMPLETED FOR ALL RECORDS, NUMBER OF RECORDS FILED 1 459+

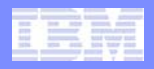

# PJ40734 – Additional user classes for LODIC

- **Two additional LODIC user classes are available.**
- **LODIC user classes include:**
	- USRLOD1
	- USRLOD2
	- USRLOD3
	- USRLOD4
	- **USRLOD5 - new**
	- **USRLOD6 – new**
- LODIC CHECK,CLASS=USRLOD5,AVAIL=*label*
- Also Known As (AKA) names can be used in addition to USRLODx
	- Macro ULODEQ contains AKA names

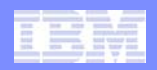

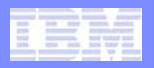

# ECB Resource Monitor

#### $\bullet$ **Definitions**

- $\bullet$  Resource
	- A request (macro) that generates I/O,
	- Or a request to obtain core,
	- Or a request to obtain a pool record.
	- For example, a file of a record to DASD done by an ECB is a resource.
- Limit
	- A preset value of the count of a resource used by an ECB where an action is taken.
- Action
	- What the ECB resource monitor does when the count of a specific resource for an ECB has reached a limit value.
	- For example, if limit level 1 is reached, a message may be sent to the console.

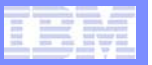

#### **==> ZECBM DISPLAY**

CSMP0097I 22.39.01 CPU-B SS-BSS SSU-HPN IS-01 ECBM0026I 22.39.01 ECB RESOURCE LIMIT TABLE DISPLAY FOR CORE COPY

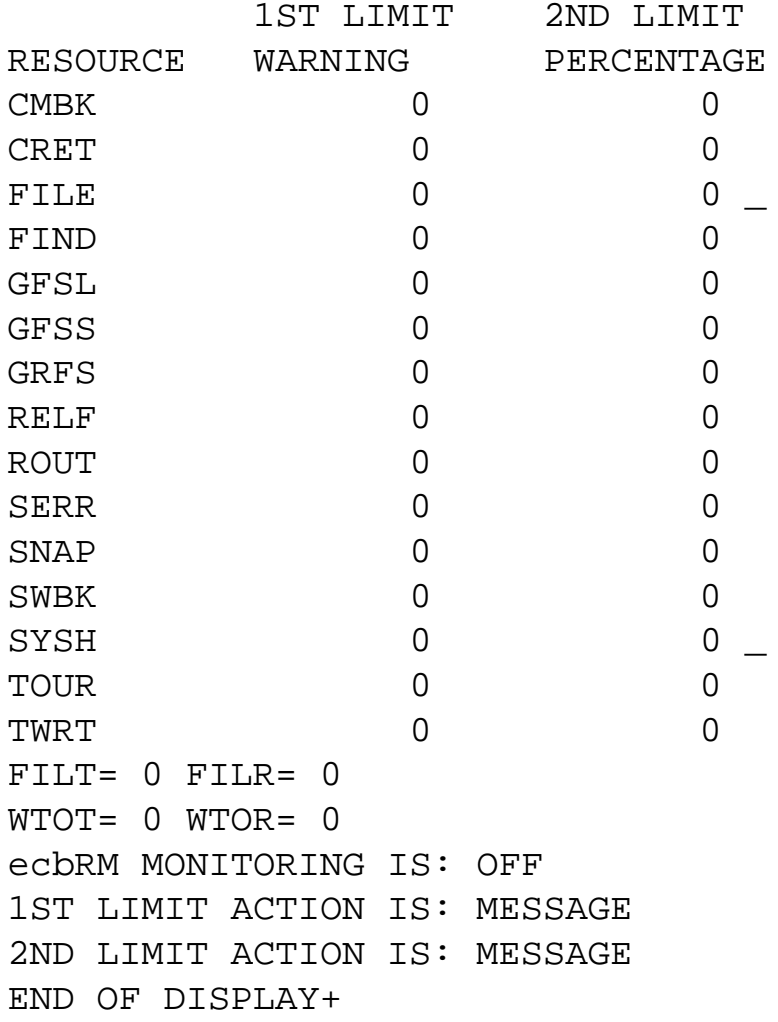

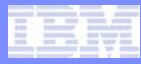

## • **Limit Sets**

- Currently: One set of limits that is used for all ECBs.
	- An ECB can change limits using macro ECBMC SET.
- Concept: Provide ability for ECB to change limits based on a predefined name (or limit set name).
	- The limit set name references a limit set.
	- A limit set can have unique limit values for one, multiple, or all resources.
	- Allows easier management of different limit values for functions that require limits different than the system default limits.

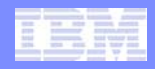

## • **Limit Set Concept (continued)**

- Usage
	- When ECB is created, it will use system default limits same as today.
	- To use a limit set, an ECB will execute macro ECBMC SET with a new option to provide the limit set name.
- ZECBM command
	- Create a limit set.
	- Set and change limit values within a limit set.
	- Remove limit values from a limit set.
	- Display all values in a limit set.
	- Delete a limit set.

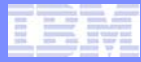

## • **Allow selection of actions by Resource**

- Currently: LEV1 and LEV2 actions apply to all resources
	- If LEV1=DMPR, when an ECB use of any resource (FIND, FILE, TOUR, SERR, etc.) reaches the level 1 limit, a dump with return will be taken.
- Concept: Allow different actions based on the resource.
	- Example: Set LEV1=DMPR as the system default and set LEV1=MSG as the action for TOUR.
	- Using this example:
		- If an ECB reaches LEV1 for TOURC macros, a message will be sent to the console.
		- $\bullet$  If an ECB reaches LEV1 for FILEC macros, a SERRC with return will be take.

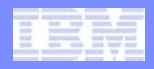

#### •**Query current resource counts**

- Currently: Resource counts reside in structures referenced out of the ECB.
	- ECB page 2 field CE2RCT points to the IDCRCT structure
	- IDCRCT is an internal use structure with no guarantee that it will not change.
- Concept: Provide a general use API to query current resource counts for an ECB.

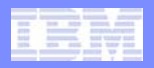

## z/TPF capability to consider: **Owners**

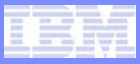

# **Owners**

- •**Recommend to register application ECBs to an owner**
- •**Provides ability to identify who is using TPF resources**
- • **Owner name is 32 bytes of printable characters**
	- High level qualifier is first 8 bytes
	- •Mid level qualifier is next 8 bytes
	- Low level qualifier is last 16 bytes
- • **Existing system services support owners**
	- •Dumps
	- ZSTAT OWNER
	- ZTRAP
	- ZIDOT
- •**Expect to produce more information based on owner name**

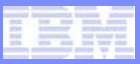

# Register an ECB to an owner

## • **Register ECB to an owner**

- EOWNRC
- tpf\_eownrc()

## • **Default owner name is:**

- High level qualifier = IECB
- Mid level and low level qualifier are blanks.

## • **Z-commands owner name is:**

- $\bullet\,$  High level qualifier = ISMP
- Mid level qualifier = z-command (e.g. ZSTAT)
- Low level qualifier contains blanks.

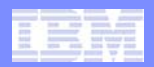

## **Trademarks**

- • **IBM, the IBM logo, and ibm.com are trademarks or registered trademarks of International Business Machines Corp., registered in many jurisdictions worldwide. Other product and service names might be trademarks of IBM or other companies. A current list of IBM trademarks is available on the Web at "Copyright and trademark information" at www.ibm.com/legal/copytrade.shtml.**
- • *(Include any special attribution statements as required – see Trademark guidelines on https://w3- 03.ibm.com/chq/legal/lis.nsf/lawdoc/5A84050DEC58FE31852576850074BB32?OpenDocument#Developing%20the%20Special%20Non-IBM%20Tr)*

#### **Notes**

- • **Performance is in Internal Throughput Rate (ITR) ratio based on measurements and projections using standard IBM benchmarks in a controlled environment. The actual throughput that any user will experience will vary depending upon considerations such as the amount of multiprogramming in the user's job stream, the I/O configuration, the storage configuration, and the workload processed. Therefore, no assurance can be given that an individual user will achieve throughput improvements equivalent to the performance ratios stated here.**
- • **All customer examples cited or described in this presentation are presented as illustrations of the manner in which some customers have used IBM products and the results they may have achieved. Actual environmental costs and performance characteristics will vary depending on individual customer configurations and conditions.**
- • **This publication was produced in the United States. IBM may not offer the products, services or features discussed in this document in other countries, and the information may be subject to change without notice. Consult your local IBM business contact for information on the product or services available in your area.**
- • **All statements regarding IBM's future direction and intent are subject to change or withdrawal without notice, and represent goals and objectives only.**
- • **Information about non-IBM products is obtained from the manufacturers of those products or their published announcements. IBM has not tested those products and cannot confirm the performance, compatibility, or any other claims related to non-IBM products. Questions on the capabilities of non-IBM products should be addressed to the suppliers of those products.**
- • **Prices subject to change without notice. Contact your IBM representative or Business Partner for the most current pricing in your geography.**
- • **This presentation and the claims outlined in it were reviewed for compliance with US law. Adaptations of these claims for use in other geographies must be reviewed by the local country counsel for compliance with local laws.**